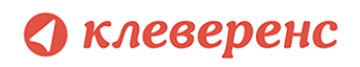

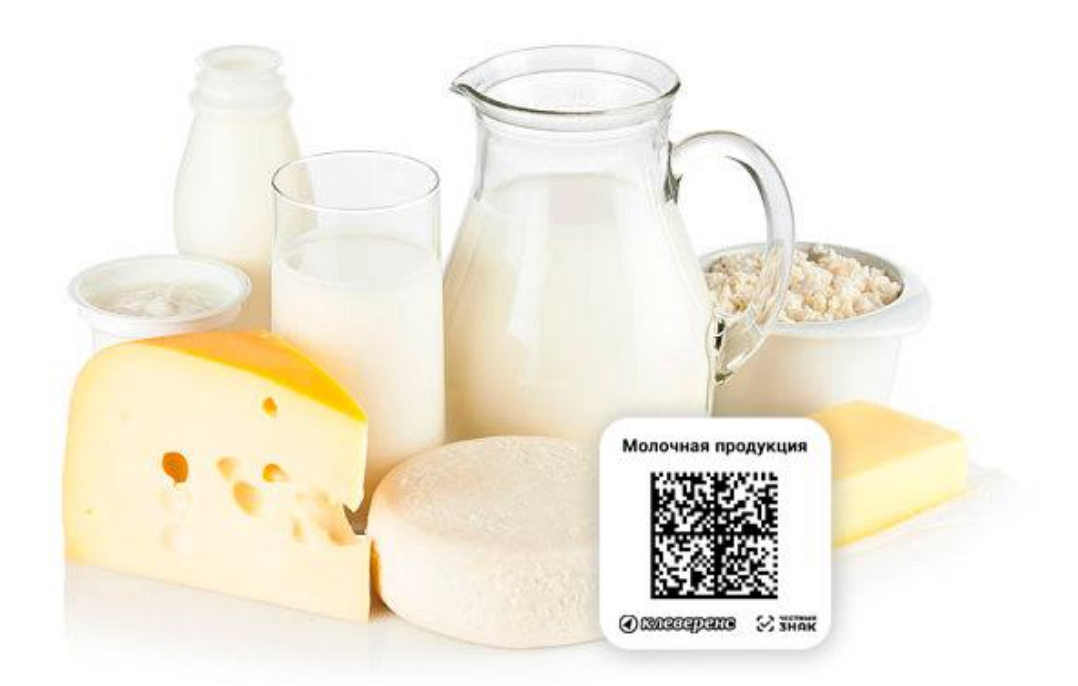

# Маркировка молочной продукции. Формирование корректного GS1 DataMatrix, возможные ошибки

Актуальность: 1 августа 2021

Документ описывает состав и формирование корректного штрихкода GS1 DataMatrix для печати кода маркировки молочной продукции. Рассматриваются часто встречающиеся ошибки, их причины и способы устранения.

Документ нацелен как на менеджеров проектов, так и на разработчиков систем.

Для проверки корректности напечатанного GS1 DataMatrix использовалась бесплатная программа [«Чекмарк](https://www.cleverence.ru/downloads/result/95686/?utm_source=wp&utm_medium=super&utm_campaign=checkmark&utm_content=Explore&utm_term=milkdm)». Программа разбирает отсканированный GS1 DataMatrix и отображает найденные ошибки.

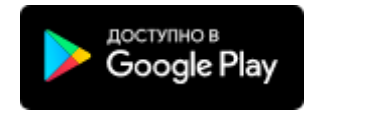

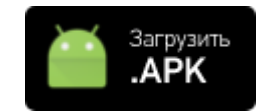

Примеры [неправильной](#page-2-0) маркировки Вместо GS (ASCII код 29) [используется](#page-2-1) FNC1 Не [совпадает](#page-3-0) длина групп

Отсутствует [лидирующий](#page-3-1) спецсимвол FNC1

Что делать, если маркировка [неправильная?](#page-4-0)

[Формирование](#page-4-1) корректного GS1 DataMatrix

Структура [штрихкода](#page-4-2)

Пример корректных кодов [маркировки](#page-5-0)

Задание для [самопроверки](#page-6-0)

Часто [возникающие](#page-6-1) вопросы

Что такое [FNC1?](#page-6-2)

Как [вставить](#page-7-0) в начало FNC1?

GS это что [такое?](#page-7-1)

Как вставить в код [маркировки](#page-7-2) GS?

Примеры добавления FNC1 и [разделителей](#page-8-0)

Явное добавление FNC1 и [разделителей](#page-8-1)

[Автоматическое](#page-11-0) добавление FNC1 и разделителей

[Распространённые](#page-13-0) ошибки при формировании GS1 DataMatrix

Присутствуют скобки вокруг [идентификаторов](#page-13-1) применения

Вместо GS (ASCII код 29) [используется](#page-13-2) FNC1

Отсутствуют [разделители](#page-14-0) GS

Вместо GS (ASCII код 29) [вставлена](#page-15-0) строка "<GS>", "\x1D", "\_x001D\_" и т.п.

Отсутствует [лидирующий](#page-15-1) спецсимвол FNC1

Вместо [лидирующего](#page-16-0) FNC1 использован знак GS

Вместо [лидирующего](#page-16-1) FNC1 в качестве первого символа обнаружен символ 'è'

Лишние пробелы в конце [штрихкода](#page-17-0)

Не [совпадает](#page-18-0) длина групп

Теория и [нормативные](#page-18-1) документы

[Кодируемые](#page-18-2) группы данных

[Требования](#page-19-0) к штрихкоду GS1 DataMatrix

Пример создания этикетки GS1 [DataMatrix](#page-19-1) на [ZPL](#page-19-2)

Все перечисленные в этом документе неправильно сформированные марки не попадают под постановление правительства РФ, товар считается не маркированным, и за нарушение данного постановления при проверке могут оштрафовать и конфисковать товар с неправильными марками.

## <span id="page-2-0"></span>Примеры неправильной маркировки

Какой смысл в данном документе вкладывается в фразу «неправильная маркировка»? Слишком близко к краю? Не того цвета? Не туда наклеено?

Нет, в рамках данного документа «некорректной» называется маркировка, в которой состав штрихкода DataMatrix не соответствует постановлению правительства по маркировке молочной продукции.

## <span id="page-2-1"></span>Вместо GS (ASCII код 29) используется FNC1

Подробнее об ошибке в разделе Вместо GS (ASCII код 29) [используется](#page-13-2) FNC1

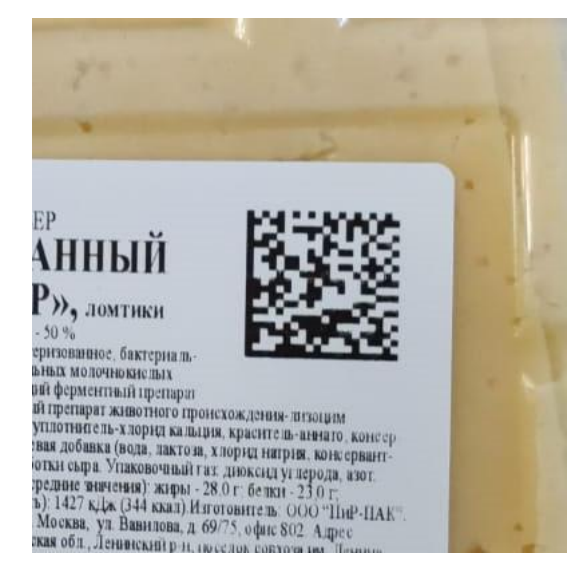

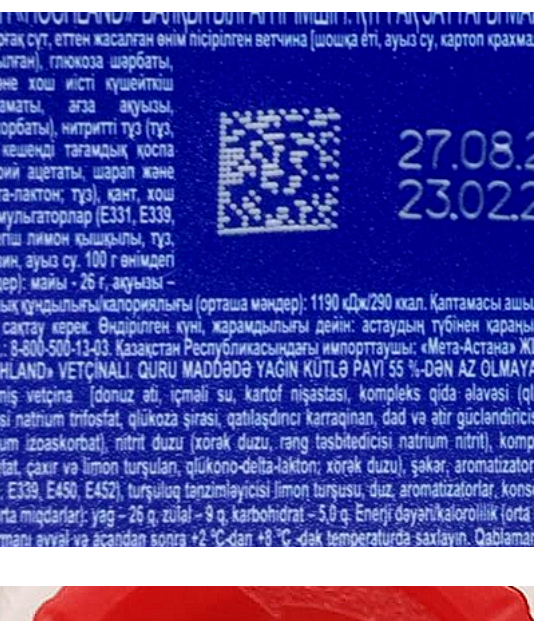

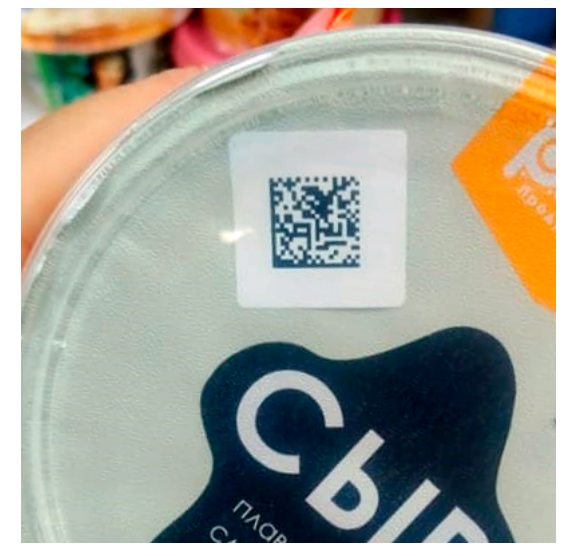

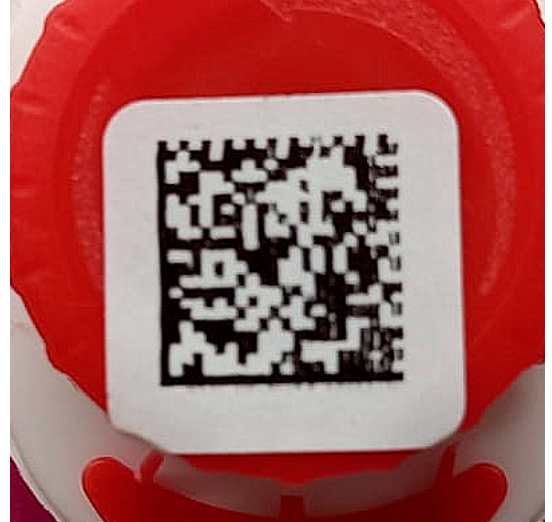

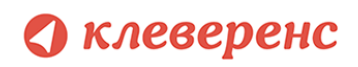

### <span id="page-3-0"></span>Не совпадает длина групп

Подробнее об ошибке в разделе Не [совпадает](#page-18-0) длина групп

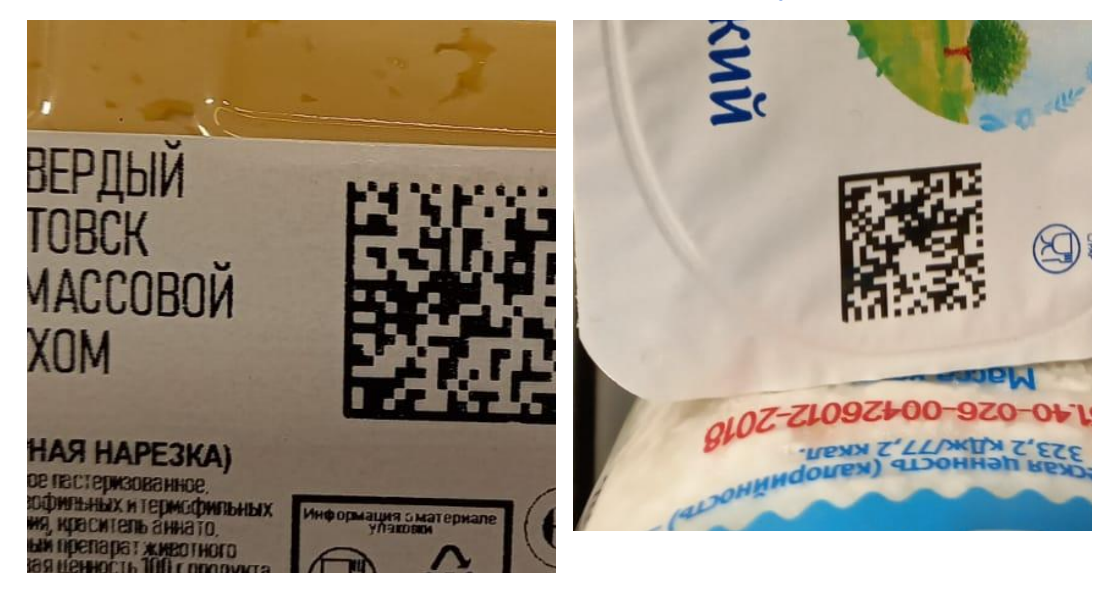

## <span id="page-3-1"></span>Отсутствует лидирующий спецсимвол FNC1

Подробнее об ошибке в разделе Отсутствует [лидирующий](#page-15-1) спецсимвол FNC1

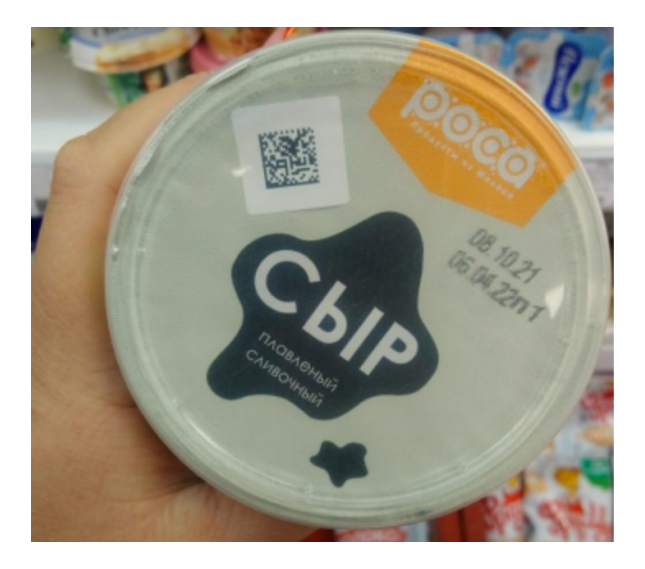

## <span id="page-4-0"></span>Что делать, если маркировка неправильная?

Нужно самостоятельно перемаркировать товар. Для этого МОЖНО воспользоваться специальным решением, таким как «Склад 15», чтобы просто перепечатать неверные коды.

## <span id="page-4-1"></span>Формирование корректного GS1 DataMatrix

В этом разделе описывается формирование корректного GS1 DataMatrix. Все данные этого раздела опираются на нормативные документы, выдержки из которых представлены в разделе Теория и нормативные документы.

### <span id="page-4-2"></span>Структура штрихкода

GS1 DataMatrix для маркировки молочной продукции должен включать в себя следующие данные:

- 1. Байт со значением 232 (функциональный знак FNC1)
- 2. (01) Код продукта (он же GTIN), 14 символов
- 3. (21) Серийный номер, 6 символов
- 4. ASCII 29 (разделитель групп данных, функциональный знак GS)\*
- 5. (93) Ключ проверки, 4 символа

Идентификаторы применения указаны в скобках просто для удобства чтения человеком, при формировании данных для печати штрихкода GS1 DataMatrix идентификаторы применения вставляются в код маркировки без скобок.

#### \* В Постановлении Правительства использование разделителя описано так:

«вторая группа ... завершается символом-разделителем FNC1 (ASCII 29)». Несмотря на то, что тут написано FNC1, в скобках приводится точный код символа, который должен использоваться (ASCII 29), именно так это трактует регулятор и оператор системы «Честный знак». Возможно, в будущем это изменится, но сейчас требуется вставлять ASCII 29.

Пример формирования корректного GS1 DataMatrix\*\*:

#### <FNC1>010465007520499321('%)\*r<GS>93TEST

\*\*<FNC1> и <GS> в данном случае являются всего-лишь визуальным представлением соответствующих функциональных знаков; в таблице символов этим знакам не соответствуют никакие буквы или значки, т.к. это непечатаемые знаки, поэтому и в строке с кодом маркировки, и тем более в данных штрихкода, они выглядят совсем не так (чаще не выглядят никак).

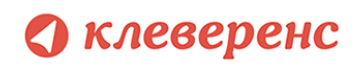

### <span id="page-5-0"></span>Пример корректных кодов маркировки

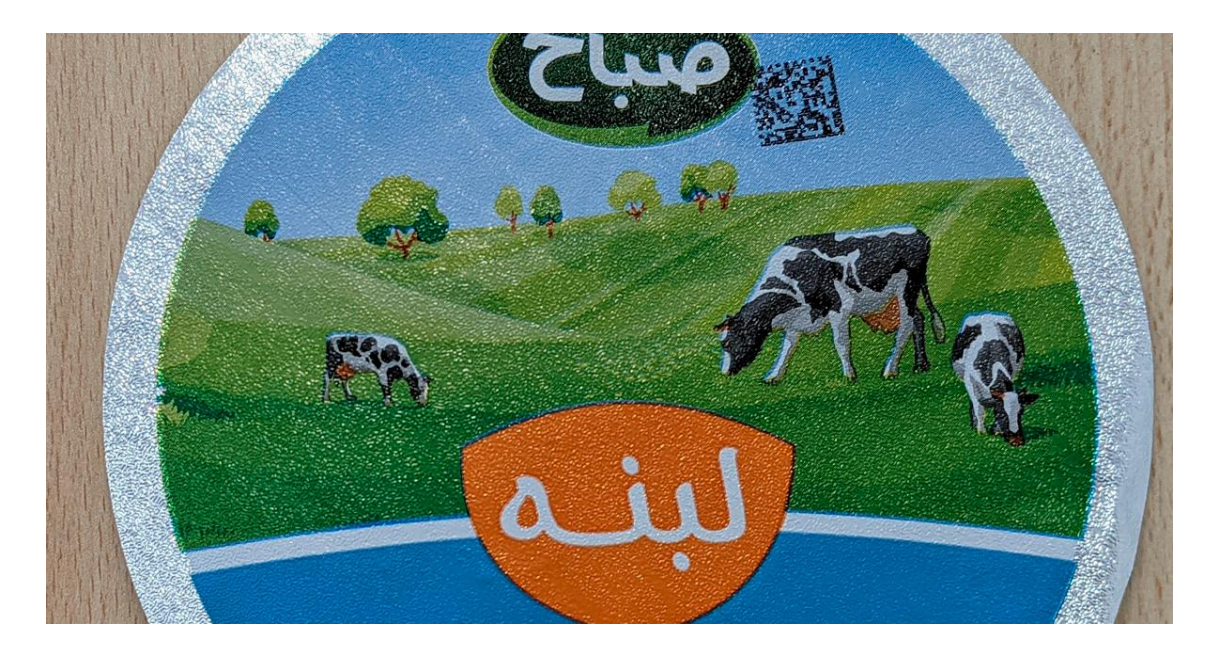

*Код маркировки на этикетке сыра Sabat (Иран), черным вверху.*

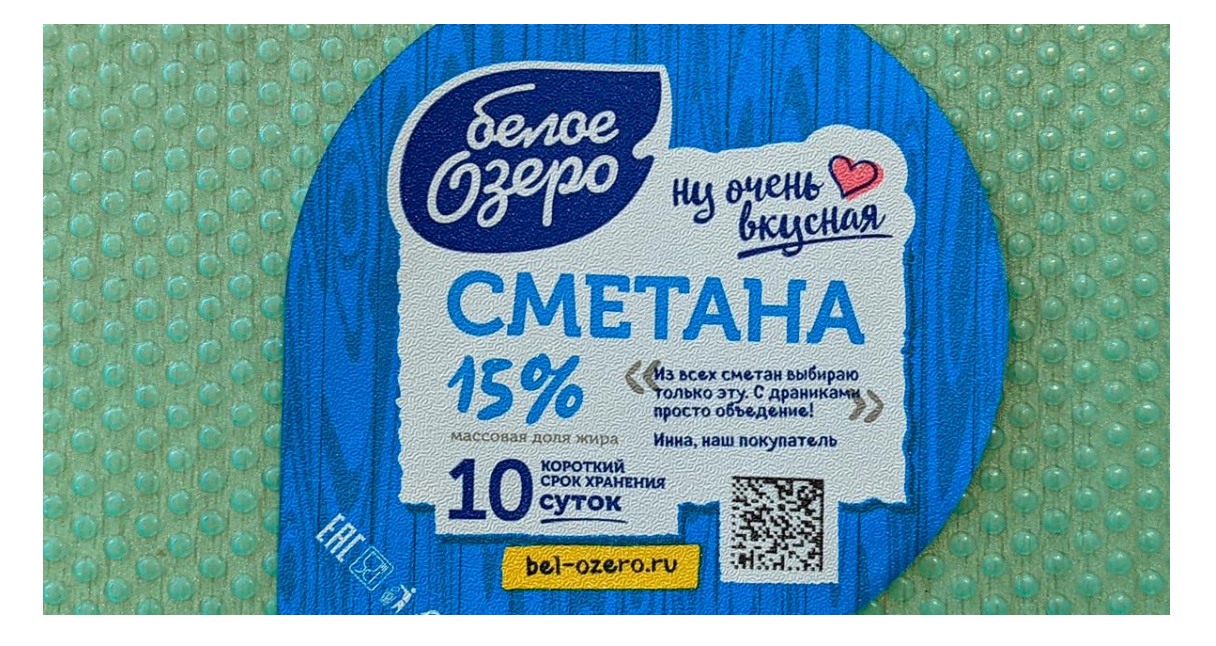

*Код маркировки на этикетке сметаны «Белое озеро» (Россия).*

### <span id="page-6-0"></span>Задание для самопроверки

Попробуйте сгенерировать правильный штрихкод со следующими данными:

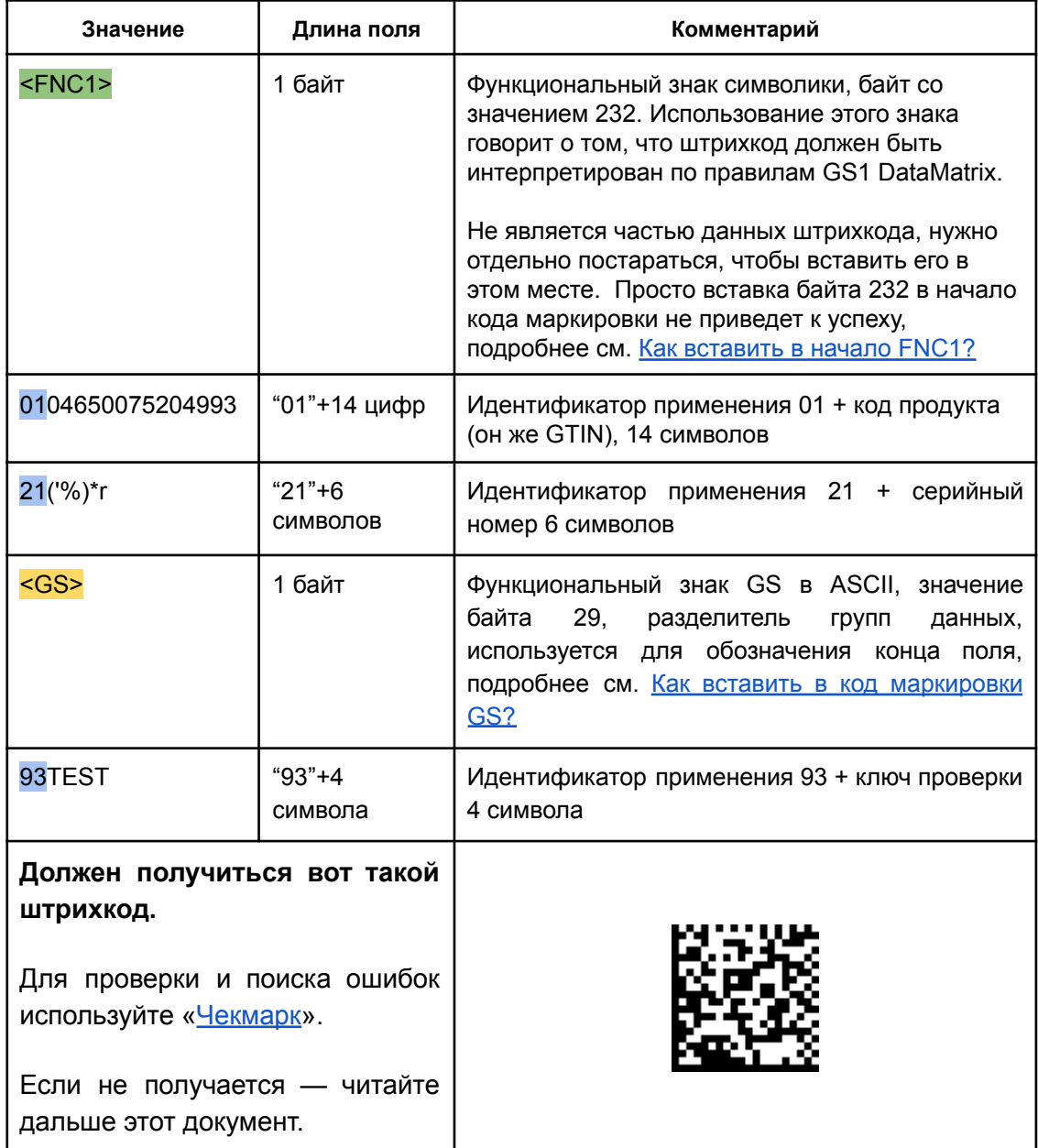

## <span id="page-6-1"></span>Часто возникающие вопросы

#### <span id="page-6-2"></span>Что такое FNC1?

Это специальный управляющий знак в символике DataMatrix, который отличает просто DataMatrix от GS1 DataMatrix, содержащего идентификаторы применения GS1. Байт FNC1 находится в начале кодируемого штрихкода, но не является частью кодируемой последовательности.

Важно: согласно стандартам сканер штрихкода или ТСД при чтении GS1 DataMatrix НИКОГДА не возвращают никакого FNC1 в начале считанного штрихкода. Но иногда можно настроить сканер так, чтобы он возвращал символику (тип штрихкода) для всех сканируемых штрихкодов.

Чтобы закодировать GS1 DataMatrix, функциональный знак FNC1 устанавливается в первой позиции DataMatrix версии ECC 200.

#### <span id="page-7-0"></span>Как вставить в начало FNC1?

Зависит от выбранного способа формирования штрихкода.

В большинстве генераторов штрихкодов используются специальные управляющие последовательности (\F, \$1 и т.п.), в этом случае нужно вставить такую последовательность в начало строки, передаваемой на формирование штрихкода.

В некоторых программах добавляется автоматически при выборе типа создаваемого штрихкода как GS1 DataMatrix, в этом случае бесполезно пытаться добавлять что-либо в начало кодируемой последовательности, нужно читать документацию по программе, формирующей штрихкод.

В некоторых библиотеках (dll, jar) это будет какой-то флаг или другая настройка. В этом случае так же бесполезно пытаться что-то добавлять в начало кодируемой последовательности, нужно читать документацию по библиотеке.

<span id="page-7-1"></span>Также см. Примеры добавления FNC1 и [разделителей](#page-8-0)

#### GS это что такое?

GS — от Group Separator, разделитель групп — это специальный управляющий знак в символике GS1 DataMatrix, который используется для отделения одного поля от другого (как в данных в самом штрихкоде, как и в строке в отсканированном штрихкоде).

GS не нужно использовать после каждого поля в штрихкоде. GS1 [DataMatrix](https://www.gs1.org/docs/barcodes/GS1_DataMatrix_Guideline.pdf) [Guideline](https://www.gs1.org/docs/barcodes/GS1_DataMatrix_Guideline.pdf) содержит список идентификаторов полей фиксированной длины, после которых знак GS не используется. В частности, для поля с идентификатором применения 01 GS не используется. В итоге для молочной продукции при формировании данных для печати, добавляется только 1 знак GS:

#### <span id="page-7-2"></span><FNC1>010465007520499321('%)\*r<GS>93TEST

#### Как вставить в код маркировки GS?

Зависит от того, какое ПО используется для формирования штрихкода. Может использоваться какая-либо управляющая последовательность (обычно описана в

документации), либо разделитель полей GS может передаваться как ASCII символ с кодом 29 (десятичное значение), 1D (шестнадцатеричное). Печатного представления этот символ обычно не имеет.

GS нужно добавить после поля с идентификатором 21.

## <span id="page-8-0"></span>Примеры добавления FNC1 и разделителей

Для примера, попробуем сформировать штрихкод в разных онлайн-генераторах. В качестве исходных данных возьмём строку кода маркировки как есть, без разделителей и форматирования:

<span id="page-8-1"></span>010465007520499321('%)\*r93TEST

Явное добавление FNC1 и разделителей

Бесплатный Онлайн Генератор Штрихкодов: Data Matrix Для начала просто вставим код маркировки в поле данных:

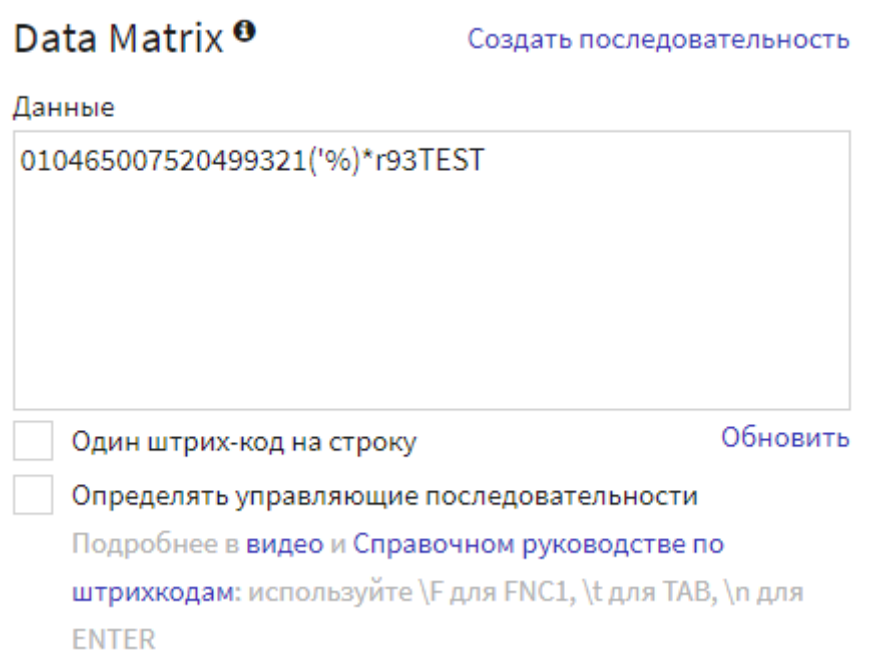

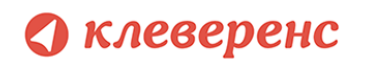

Полученный штрихкод проверим с помощью Чекмарк:

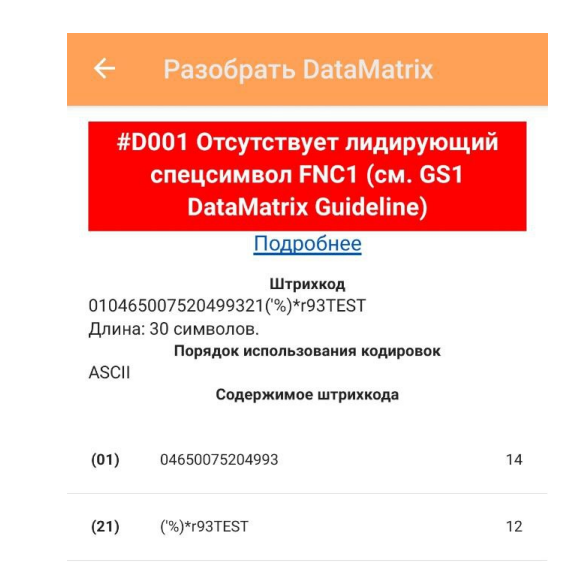

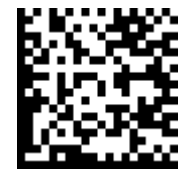

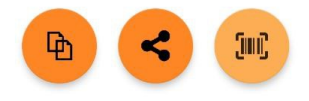

Получился DataMatrix, а не GS1 Datamatrix.

Чтобы создать GS1 Datamatrix, в этом генераторе нужно явно передать FNC1 в начале строки данных. Для этого нужно поставить флаг "Определять управляющие последовательности" и использовать \F для FNC1. Наша строка данных принимает следующий вид:

\F010465007520499321('%)\*r93TEST

Осталось добавить разделитель полей GS. В документации к генератору не указана управляющая последовательность для знака GS, но можно передать его как символ ASCII с шестнадцатеричным значением 1D: \x1D. В итоге, строка данных будет такой:

\F010465007520499321('%)\*r\x1D93TEST

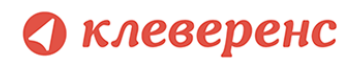

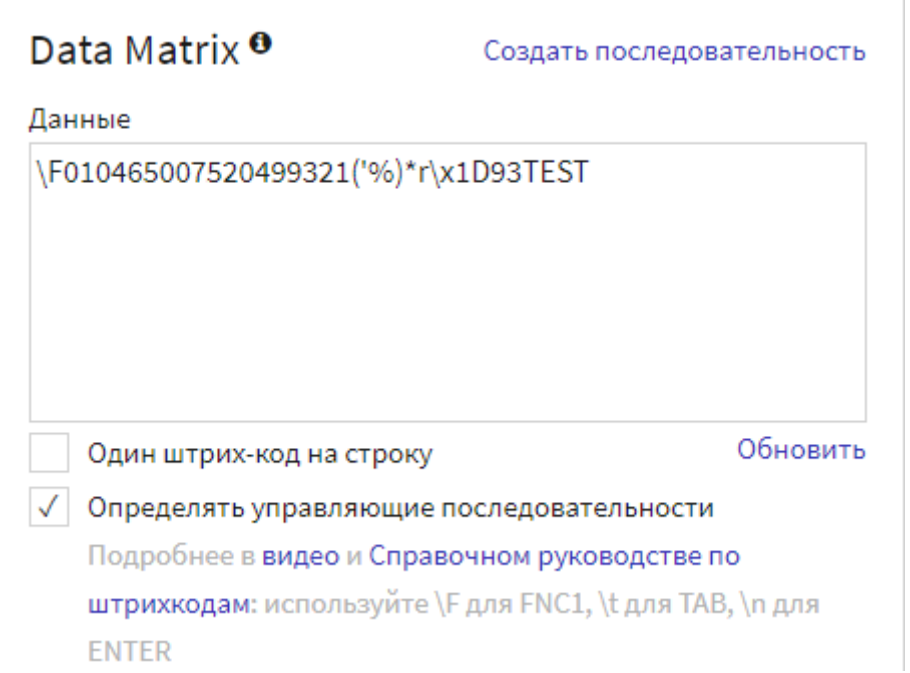

Получившийся штрихкод будет иметь формат GS1 DataMatrix и содержать разделители в нужных местах:

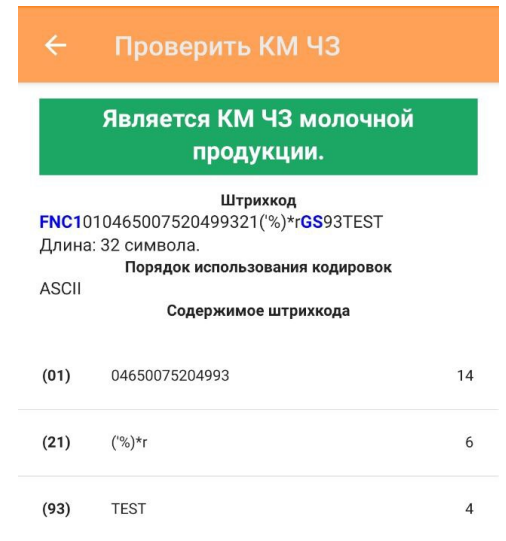

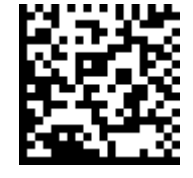

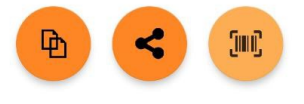

<span id="page-11-0"></span>Автоматическое добавление FNC1 и разделителей

Free Online Barcode Generator - Create [Print-Ready](https://the-burtons.xyz/barcode-generator/) Barcodes

В этом генераторе есть и DataMatrix и GS1 DataMatrix. При выборе GS1 DataMatrix генератор сам добавит знак FNC1 в начало кодируемых данных:

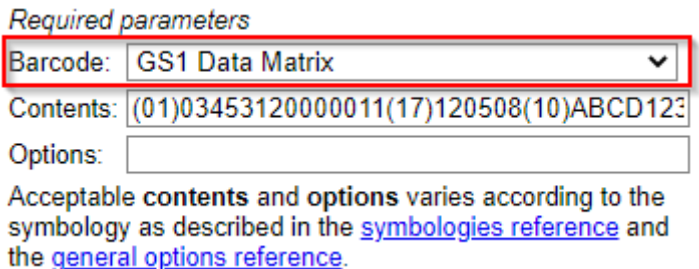

В документации сказано, что в строке с данными идентификаторы применения нужно взять в круглые скобки. Генератор будет ориентироваться на эти скобки для определения идентификаторов применения и расстановки разделителей полей. Добавим скобки в наш код маркировки:

(01)04650075204993(21)('%)\*r(93)TEST

И попробуем сгенерировать штрихкод. Получаем ошибку: Error: AI 21: Too short

Очевидно, генератор находит скобки внутри серийного номера и ломается при попытке определить серийный номер. Ошибку создают вот эти скобки:

(01)04650075204993(21)('%)\*r(93)TEST

Значит, скобки внутри полей данных должны как-то экранироваться. Документация к генератору в описании GS1 [Application](https://github.com/bwipp/postscriptbarcode/wiki/GS1-Application-Identifier-Standard-Format) Identifier Standard Format предлагает вместо ( и ) в данных использовать управляющие последовательности ^040 и ^041 соответственно. После замены скобок, код маркировки выглядит так (выделены изменения):

(01)04650075204993(21)^040'%^041\*r(93)TEST

Чтобы генератор правильно распознал управляющие последовательности нужно добавить опцию parse:

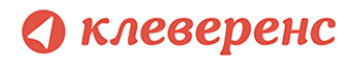

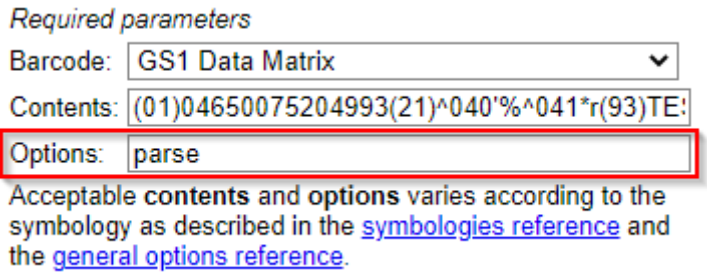

В получившийся штрихкод генератор сам добавил FNC1 в начало и разделители в нужных местах:

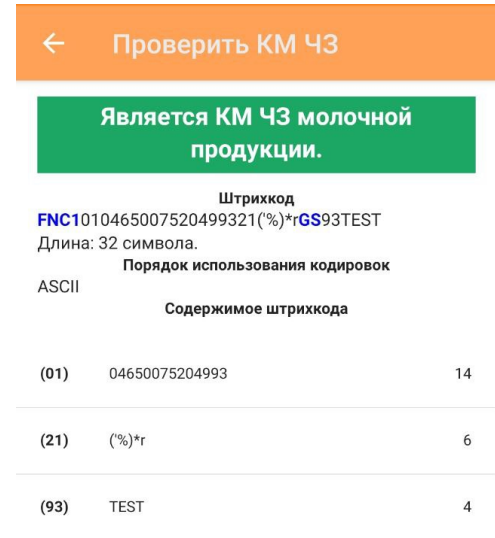

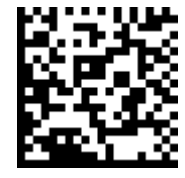

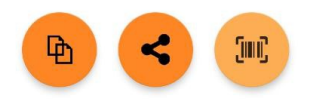

## <span id="page-13-0"></span>Распространённые ошибки при формировании GS1 DataMatrix

<span id="page-13-1"></span>Присутствуют скобки вокруг идентификаторов применения

Неправильно: <FNC1>(01)04650075204993(21)('%)\*r<GS>(93)TEST

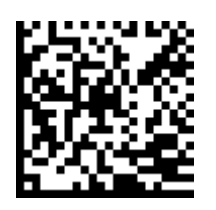

Скобки вокруг идентификаторов применения используются для того, чтобы сделать информацию человекочитаемой.Однако, в самом штрихкоде, согласно GS1 [DataMatrix](https://www.gs1.org/docs/barcodes/GS1_DataMatrix_Guideline.pdf) Guideline, скобки вокруг идентификаторов применения не используются.

При этом: в значении серийного номера, например, скобки могут быть. Главное, чтобы их не было вокруг идентификаторов применения. Т.е. "21)abcd" допустимо, а "(21)abc" нет.

Обратите внимание, что речь здесь идёт о содержимом готового штрихкода, а не о генерации штрихкода. Некоторые генераторы требуют на входе строку данных, в которой идентификаторы применения выделены скобками, см. [Автоматическое](#page-11-0) добавление FNC1 и [разделителей](#page-11-0)

Для исправления достаточно убрать скобки вокруг идентификаторов применения:

Правильно: <FNC1>010465007520499321('%)\*r<GS>93TEST

<span id="page-13-2"></span>Вместо GS (ASCII код 29) используется FNC1

Неправильно: <FNC1>010465007520499321('%)\*r<FNC1>93TEST

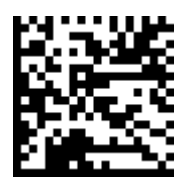

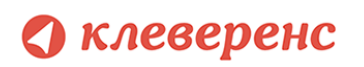

В качестве разделителей используются функциональные знаки GS (разделитель групп данных, ASCII 29). Постановление Правительства описывает использование разделителя так:

«вторая группа ... завершается символом-разделителем FNC1 (ASCII 29)». В скобках приводится точный код символа, который должен использоваться (ASCII 29), это GS, его и нужно использовать.

Для создания корректного кода маркировки нужно добавить знак GS после группы данных с идентификатором применения 21:

Правильно: <FNC1>010465007520499321('%)\*r<GS>93TEST

см. Как вставить в код [маркировки](#page-7-2) GS?

### <span id="page-14-0"></span>Отсутствуют разделители GS

Неправильно: <FNC1>010465007520499321('%)\*r93TEST

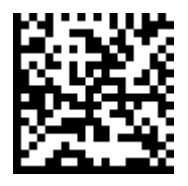

В конце полей необходимо использовать специальные знаки - разделители. Они нужны для того, чтобы идентифицировать отдельные блоки штрихкода. В качестве разделителей используются функциональные знаки GS (разделитель групп данных, ASCII 29). Визуально в подписи к ШК такие разделители не отображаются. GS1 [DataMatrix](https://www.gs1.org/docs/barcodes/GS1_DataMatrix_Guideline.pdf) Guideline содержит список полей предопределённой длины, которые не требуют добавления разделителей. В частности, это поле с идентификатором применения 01.

Для корректного разбора штрихкода нужно добавить знаки GS после группы данных с идентификатором применения 21:

Правильно: <FNC1>010465007520499321('%)\*r<GS>93TEST

см. Как вставить в код [маркировки](#page-7-2) GS?

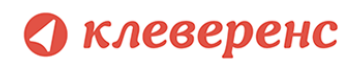

<span id="page-15-0"></span>Вместо GS (ASCII код 29) вставлена строка "<GS>", "\x1D", "\_x001D\_" и т.п.

Неправильно: <FNC1>010465007520499321('%)\*r\_x001D\_93TEST

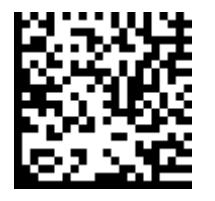

Разделитель данных GS - это специальный символ, в каком виде его нужно вставлять штрихкод зависит от способа генерации ШК. В документации обычно указывается способ передачи этого символа. В этом документе для визуализации этого знака используется <GS>:

Правильно: <FNC1>010465007520499321('%)\*r<GS>93TEST

<span id="page-15-1"></span>см. Как вставить в код [маркировки](#page-7-2) GS?

### Отсутствует лидирующий спецсимвол FNC1

Неправильно: 010465007520499321('%)\*r<GS>93TEST

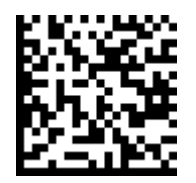

В начало строки кода необходимо добавлять признак символики – байт со значением 232 (так называемый FNC1). FNC1 — специальный знак, который указывает, что закодированная последовательность является штрихкодом GS1. В случае отсутствия этого знака технические средства могут распознать штрихкод как простой DataMatrix, без учёта идентификаторов применения GS1, и не смогут его корректно обработать.

Для исправления достаточно добавить лидирующий знак FNC1:

Правильно: <FNC1>010465007520499321('%)\*r<GS>93TEST

см. Как [вставить](#page-7-0) в начало FNC1?

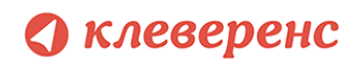

### <span id="page-16-0"></span>Вместо лидирующего FNC1 использован знак GS

Неправильно: <GS>010465007520499321('%)\*r<GS>93TEST

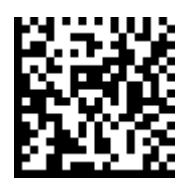

Функциональный знак GS (разделитель групп данных, ASCII 29) является управляющим и используется как разделитель полей. Это, например, поле с идентификатором применения 21. Использование этого знака вместо лидирующего FNC1 приведёт к распознаванию штрихкода как DataMatrix, без учёта идентификаторов применения GS1.

Для исправления нужно заменить лидирующий знак GS на знак FNC1:

Правильно: <FNC1>010465007520499321('%)\*r<GS>93TEST

<span id="page-16-1"></span>Вместо лидирующего FNC1 в качестве первого символа обнаружен символ 'è'

Неправильно: è010465007520499321('%)\*r<GS>93TEST

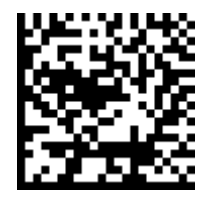

По умолчанию интерпретация данных штрихкода для знаков с десятичными значениями от 0 до 127 должна соответствовать версии КОИ-7 по ИСО/МЭК 646, а для знаков с десятичными значениями от 128 до 255 - версии КОИ-8 по ИСО 8859-1 "Латинский алфавит N 1".

В этой интерпретации, код 232 соответствует функциональному знаку FNC1, определяющему штрихкод как DataMatrix с поддержкой идентификаторов

применения GS1. Согласно ГОСТ Р ИСО/МЭК 16022-2008 может быть выполнен переход от интерпретации по умолчанию к расширенному набору ASCII (KOИ-8) по ИСО 8859-1 "Латинский алфавит N 1" с помощью кода 235. Что и сделает печатающая утилита/библиотека в этом случае, байт с кодом 232 будет интерпретирован как символ è и вставлен, штрихкод будет сформирован некорректно.

Не нужно передавать FNC1 в виде байта 232 или ASCII символа с кодом 232 в начале строки данных для кодирования. Для корректной передачи знака FNC1 нужно ознакомиться с документацией к выбранному вами способу генерации штрихкода. В некоторых случаях используются специально зарезервированные слова (напр. \F, \$1 и т.п.). Также некоторые генераторы штрихкода автоматически добавляют FNC1 при выборе схемы кодирования GS1 DataMatrix.

Правильно: <FNC1>010465007520499321('%)\*r<GS>93TEST

см. Как вставить в начало FNC1?

### <span id="page-17-0"></span>Лишние пробелы в конце штрихкода

Неправильно:

<FNC1>010465007520499321('%)\*r<GS>93TEST

символ : здесь используется для визуализации пробелов

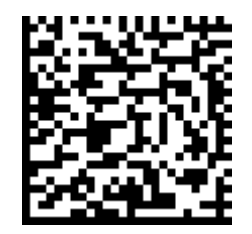

Для хранения кода маркировки в 1С был использован реквизит типа строка длиной 150 символов. Код маркировки оказался короче 150 символов, все незанятые символы были заполнены пробелами.

Чтобы избежать подобной ошибки, достаточно использовать функцию СокрЛП() для реквизита с кодом маркировки перед выводом на печать.

Правильно: <FNC1>010465007520499321('%)\*r<GS>93TEST

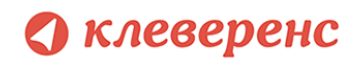

### <span id="page-18-0"></span>Не совпадает длина групп

Неправильно: <FNC1>(01)04650075204993(21)('%)\*r22<GS>(93)TEST

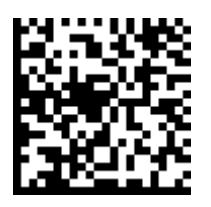

Эта ошибка вызвана несоответствием количества символов в какой-либо группе данных. GS1 DataMatrix для маркировки молочной продукции должен включать в себя следующие **группы данных**:

- 1. Код продукта (он же GTIN), 14 символов
- 2. Серийный номер, 6 символов
- 3. Ключ проверки, 4 символа

В примере длина серийного номера - 8 символов вместо 6, код маркировки некорректен.

Для исправления необходимо использовать для печати корректные КМ:

Правильно: <FNC1>010465007520499321('%)\*r<GS>93TEST

## <span id="page-18-1"></span>Теория и нормативные документы

#### <span id="page-18-2"></span>Кодируемые группы данных

Согласно [Постановлению](https://xn--80ajghhoc2aj1c8b.xn--p1ai/upload/%D0%9F%D0%BE%D1%81%D1%82%D0%B0%D0%BD%D0%BE%D0%B2%D0%BB%D0%B5%D0%BD%D0%B8%D0%B5_%D0%9F%D1%80%D0%B0%D0%B2%D0%B8%D1%82%D0%B5%D0%BB%D1%8C%D1%81%D1%82%D0%B2%D0%B0_%D0%A0%D0%A4_%E2%84%96_2099.pdf) Правительства РФ от 15 декабря 2020 г. №2099 "Об [утверждении](https://xn--80ajghhoc2aj1c8b.xn--p1ai/upload/%D0%9F%D0%BE%D1%81%D1%82%D0%B0%D0%BD%D0%BE%D0%B2%D0%BB%D0%B5%D0%BD%D0%B8%D0%B5_%D0%9F%D1%80%D0%B0%D0%B2%D0%B8%D1%82%D0%B5%D0%BB%D1%8C%D1%81%D1%82%D0%B2%D0%B0_%D0%A0%D0%A4_%E2%84%96_2099.pdf) правил маркировки молочной продукции", пункт 46, код маркировки должен включать в себя следующие данные:

Средство идентификации потребительской упаковки, групповой упаковки, набора товаров содержит код маркировки, включающий в себя 3 группы данных, идентифицирующихся атрибутами (идентификаторами применения - AI), предусмотренными стандартом GS1 Data Matrix. В начале строки кода

маркировки должен присутствовать признак символики GS1 Data Matrix FNC1 (ASCII 232):

а) первая группа идентифицируется идентификатором применения AI="01", состоит из 14 цифр и содержит код товара;

б) вторая группа идентифицируется идентификатором применения AI="21", состоит из 6 символов (цифр, строчных и прописных букв латинского алфавита, а также специальных символов) и содержит индивидуальный серийный номер упаковки молочной продукции и завершается символом-разделителем FNC1 (ASCII 29);

в) третья группа идентифицируется идентификатором применения AI="93", состоит из 4 символов (цифр, строчных и прописных букв латинского алфавита, а также специальных символов) и содержит код проверки.

### <span id="page-19-0"></span>Требования к штрихкоду GS1 DataMatrix

Для нанесения кода маркировки на молочную продукцию используется штрихкод GS1 DataMatrix. Этот формат позволяет кодировать идентификационные ключи системы GS1, а также соответствует требованиям национального стандарта Российской Федерации ГОСТ Р ИСО/МЭК 16022-2008 "Автоматическая идентификация. Кодирование штриховое. Спецификация символики Data Matrix".

Символы символики Data Matrix в версии ECC 200 по ГОСТ Р ИСО/МЭК 16022-2008, являются единственной версией, поддерживающей структуры данных Системы GS1, включая специальное использование функционального знака (FNC 1). Знак FNC1 соответствует кодовому слову 232 в схеме кодирования ASCII (КОИ-8).

В соответствии с требованиями GS1 [DataMatrix](https://www.gs1.org/docs/barcodes/GS1_DataMatrix_Guideline.pdf) Guideline, GS1 DataMatrix формируется путем добавления кодового функционального знака FNC1 в первой позиции версии Data Matrix ECC 200.

## <span id="page-19-1"></span>Пример создания этикетки GS1 DataMatrix

### <span id="page-19-2"></span>на ZPL

На практике, подготовка данных для печати зависит от выбранного способа формирования штрихкода. К примеру, создадим этикетку с GS1 DataMatrix на языке ZPL. Для визуализации кода этикетки удобно использовать [онлайн](http://labelary.com/viewer.html) сервис.

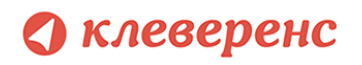

Согласно Zebra ZPL II Programming Giude, команда создания штрихкода DataMatrix:

^BXo,h,s,c,r,f,g,a

^BX - команда печати DataMatrix

- о ориентация штрихкода
- h высота модуля
- s значение ECC
- с количество столбцов
- r количество строк
- f ID формата
- g контрольный символ управляющей последовательности
- а форма штрихкода (квадрат/прямоугольник)

После этой команды необходимо задать данные для штрихкода с помощью команды ^FD.

Сформируем этикетку для печати следующего кода маркировки: 0104650075204993217'%+\*r93TEST

 $^{\wedge}$ BX, 9, 200, ..., \$,

9 - высота модуля

200 - установлена версия ЕСС 200, т.к. GS1 DataMatrix поддерживается только этой версией ЕСС

\$ - выбранный контрольный символ управляющей последовательности, его применение позволяет кодировать управляющие знаки FNC1 и GS. Не должен встречаться в данных штрихкода

Остальные параметры принимают значения по умолчанию.

Теперь зададим строку данных для формирования штрихкода. При формировании строки необходимо добавить управляющие знаки FNC1 и GS. В строке данных штрихкода эти знаки будут представлены в виде управляющих последовательностей \$1 для FNC1 и \$d029 для GS. Знак GS передаётся как десятичное значение соответствующего знака ASCII, а для FNC1 использована зарезервированная управляющая последовательность.

В итоге, строка данных будет иметь следующий вид:

^FD\$1010465007520499321Z'%+\*r\$d02993TEST

Цветом выделены добавленные функциональные знаки. Знак FNC<sub>1</sub> добавленный в начало, определяет создаваемый штрихкод как GS1 DataMatrix. Знак GS, добавленный после поля с идентификатором применения 21, позволяет корректно разделить группы данных после считывания получившегося штрихкода.

Общий код этикетки, визуализировать этикетку можно здесь:

 $^A$  $X$ A ^BX, 10, 200, ... \$. ^FD\$1010465007520499321Z'%+\*r\$d02993TEST  $^{\wedge}$ XZ

Результат печати:

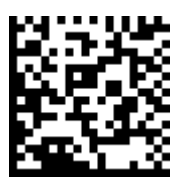

Встречаются случаи, когда кажется, что всё очень просто и сделать всё описанное выше самостоятельно ещё проще. Но задуманное не всегда получается, либо реализация может отнимать слишком много времени. Для таких случаев можно рассмотреть профессиональное программное обеспечение для мобильных устройств (например ТСД) с уже реализованным функционалом. Такой софт есть в компании «Клеверенс» - «Склад 15» на платформе Mobile SMARTS.